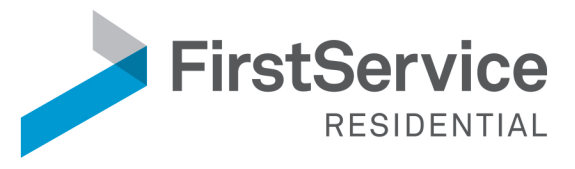

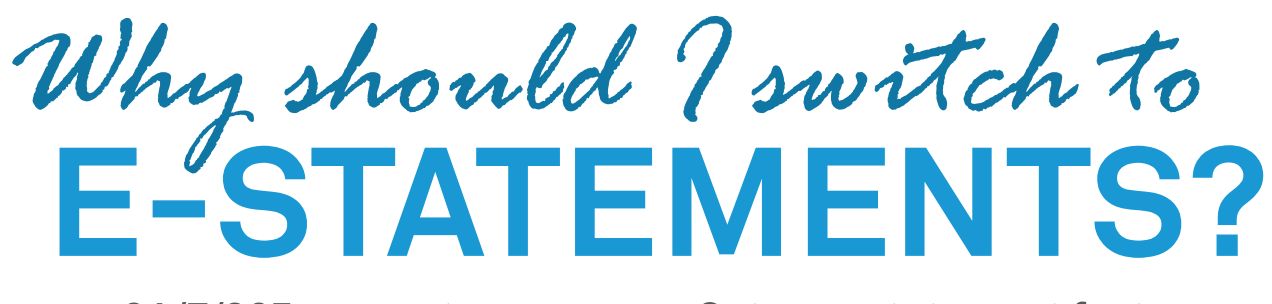

- $24/7/365$  account access  $\blacktriangleright$
- Get your statement faster
- Reduce carbon footprint ▶
- Reduce risk of paper-based fraud

Sign Up Today

**CREATE YOUR ACCOUNT** Go to https://estatements.welcomelink.com/fscalifornia and click "Register Here."

## $\triangleright$  SET UP YOUR PASSWORD AND **SECURITY QUESTION.**

You are required to set up both. The security question will be used to reset your password in the future.

**VERIFY YOUR EMAIL ADDRESS.** You MUST click the link in the verification email to begin receiving electronic statements.

## **VIEW YOUR STATEMENTS.**

Simply click the month and year that correlates with the statement you would like to view.

Need Help? Contact 855.325.2016 or team@welcomelink.com

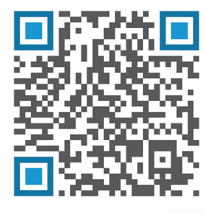

## **SCAN TO GET STARTED**